## **C2115 Praktický úvod do superpočítání**

**XIII. lekce**

#### Petr Kulhánek

kulhanek@chemi.muni.cz

Národní centrum pro výzkum biomolekul, Přírodovědecká fakulta, Masarykova univerzita, Kotlářská 2, CZ-61137 Brno

C2115 Praktický úvod do superpočítání National National New York XIII. lekce -1-

### **Obsah**

#### ➢ **Zvyšování výkonu superpočítačů SMP, multicore CPU, NUMA**

#### ➢ **Paralelizace programů**

**numerická integrace, OpenMP, MPI**

# **Architektura počítače**

#### **CPU**

Processor (CPU - **Central Processing Unit**) is an essential part of the computer; it is a very complex circuit that (sequentially) executes the machine code stored in the computer's memory. The machine code is composed of the instructions, which are processed by ALU.

www.wikipedia.org

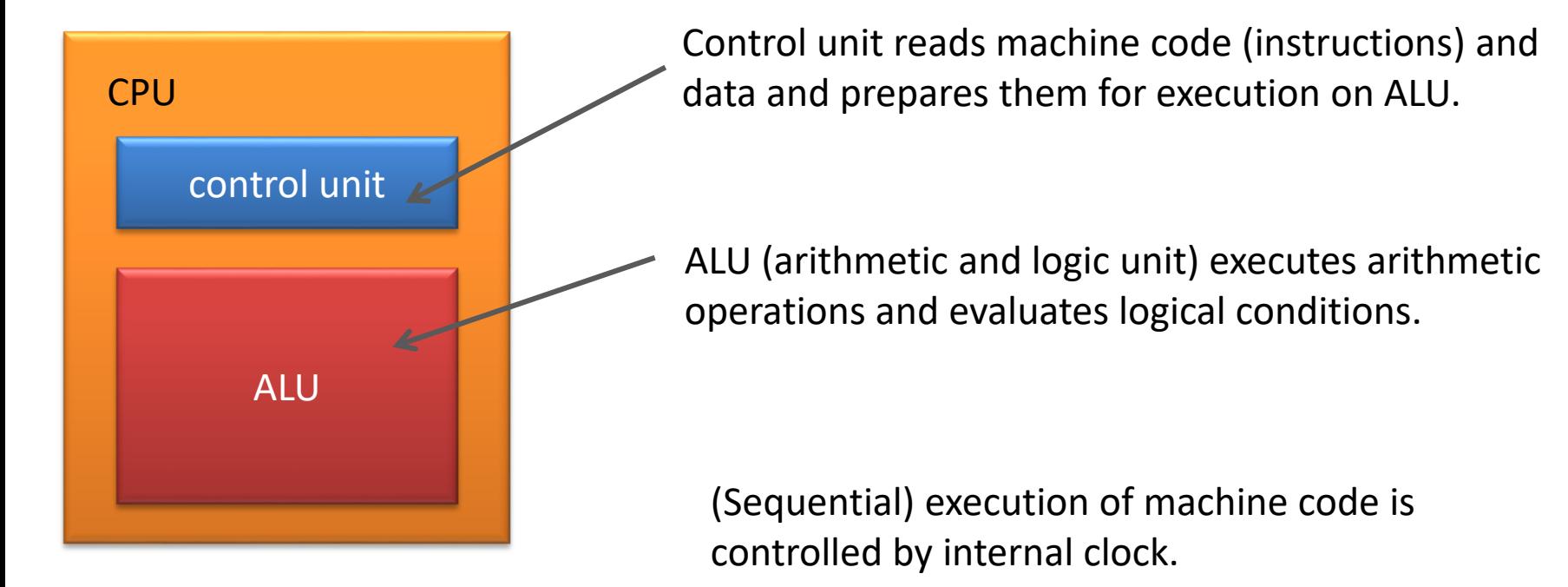

### **Increasing Computing Power**

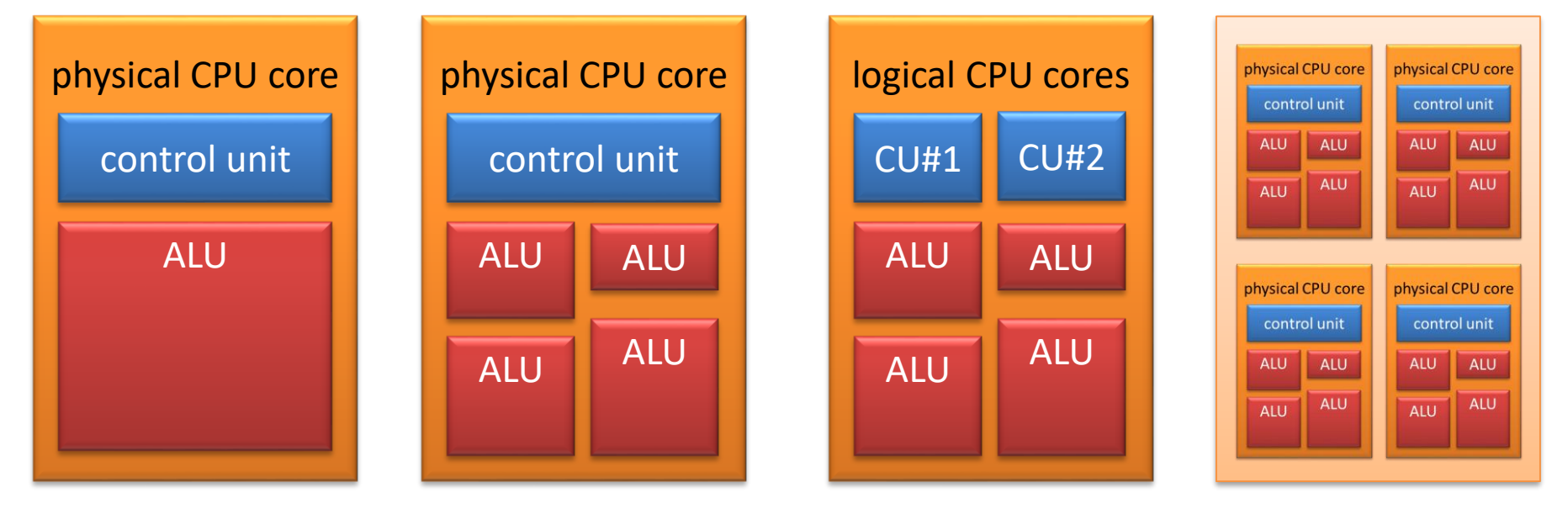

#### **Strategies:**

- **increasing clock frequency** 
	- physical limitations (miniaturization, lowering voltage)
- **increasing number of ALUs** and their specializations (out-of-order execution, speculative execution, vector instructions)
	- efficiency limited by executed code
- **sharing ALUs among control units** (hyperthreading)
	- efficiency limited by executed code
- **multi-core processor**
	- efficiency limited by executed code

hyperthreading multi-core processor

**software optimization or new algorithms**  are necessary to benefit from these features

## **Symmetric Multiprocessing (SMP)**

**Symmetric multiprocessing** represents a system containing identical processors accessing shared memory. Utilizations of larger number of CPUs **increases computing power** of the system.

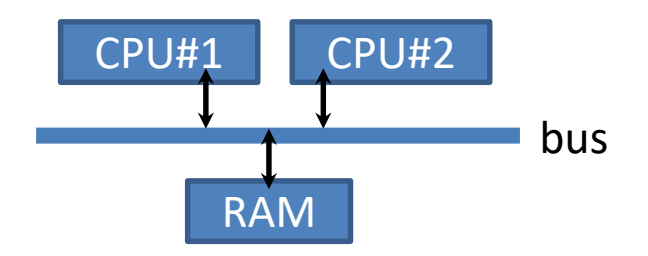

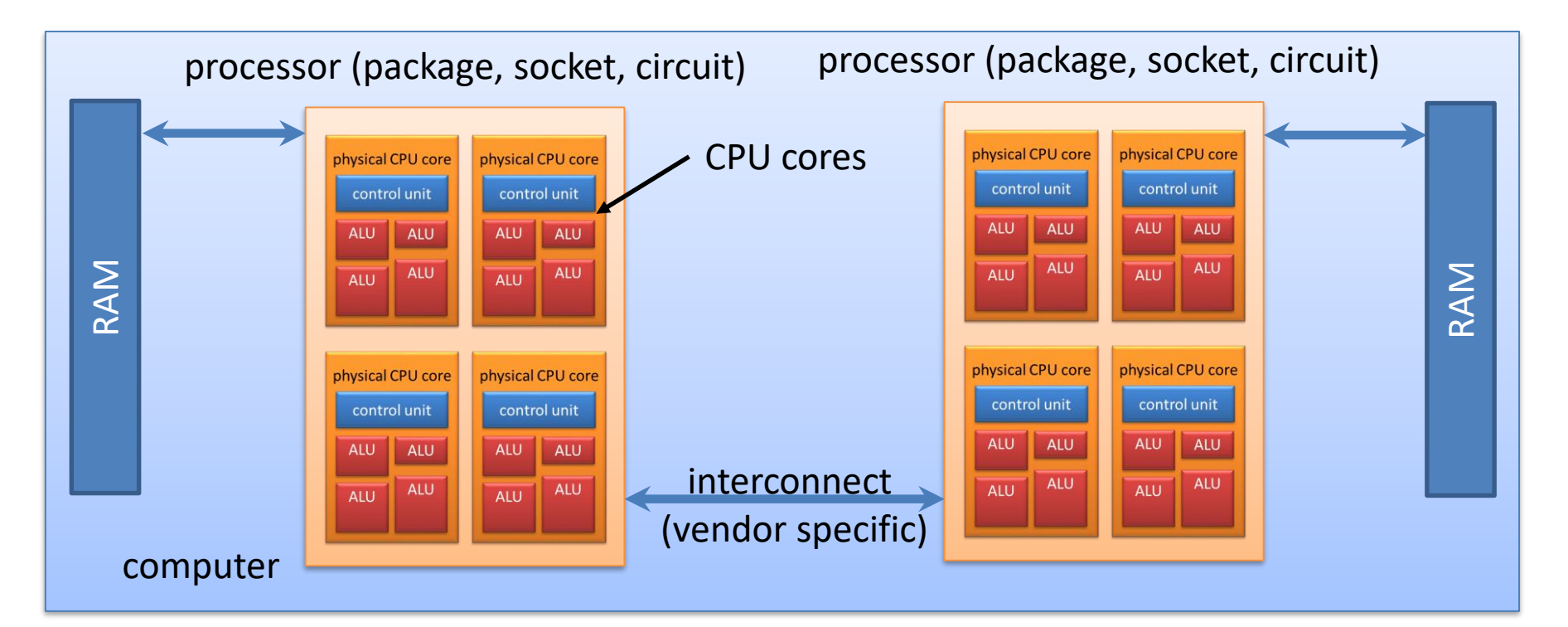

#### C2115 Praktický úvod do superpočítání National National New York New York XIII. lekce -6-

#### **Processor Caches**

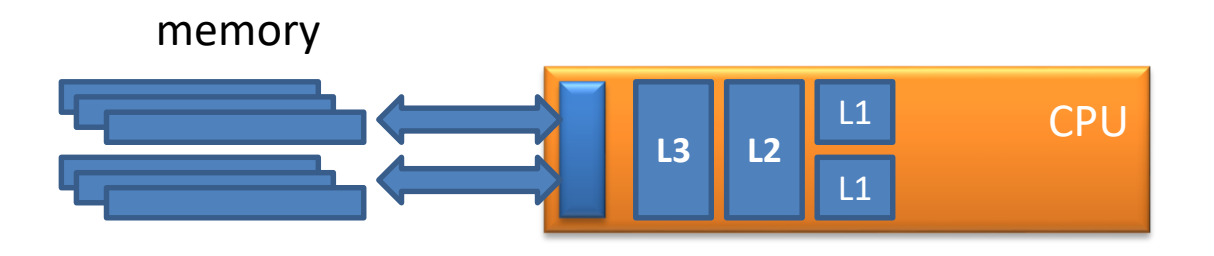

**Processor caches** improves access into memory (latency and bandwidth).

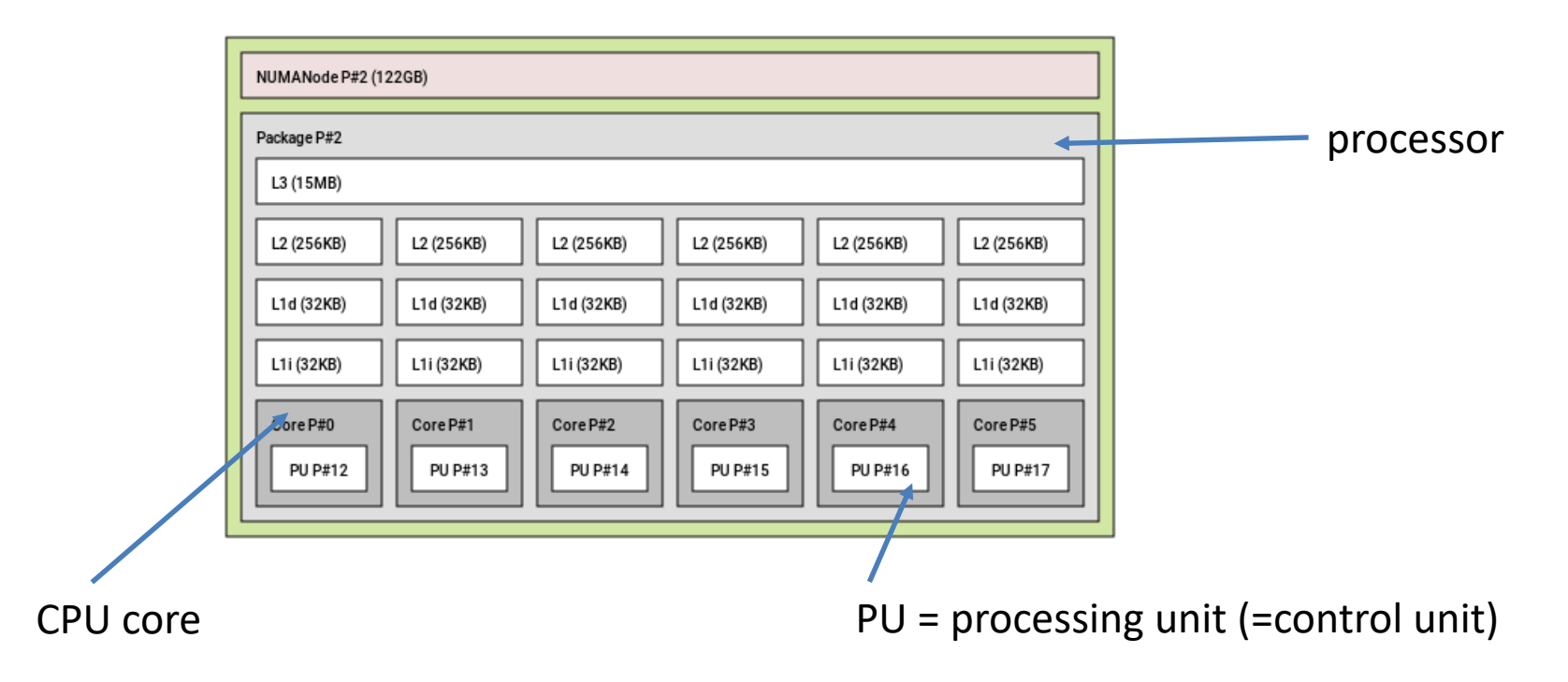

#### **Processor Caches**

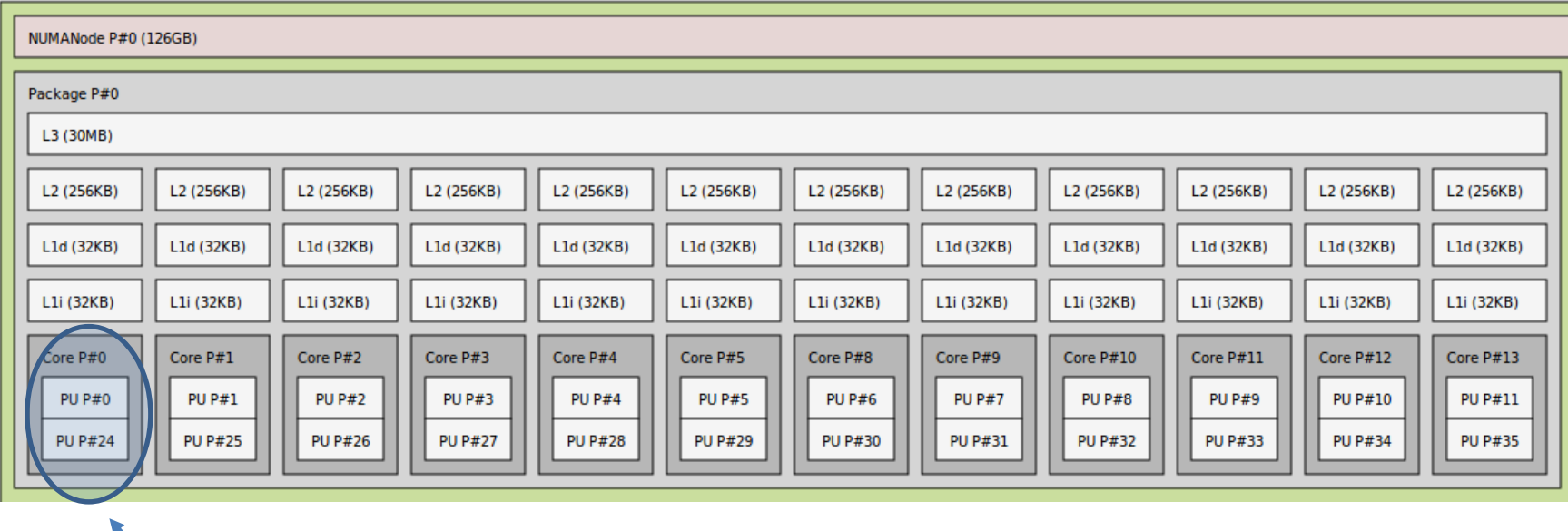

two processing units per core (hyperthreading)

L1i – instruction cache, L1d – data cache L2, L3 – other caches

Speed:  $L1d, L2d \gg L2 > L3$ 

#### **NUMA (Nonuniform Memory Access )**

![](_page_8_Figure_1.jpeg)

Compare communication between Processor#1 <> RAM#1 and Processor#1 <> RAM#4. NUMA links can have various topologies to improve memory access and latency.

#### **NUMA (Nonuniform Memory Access )**

![](_page_9_Figure_1.jpeg)

Compare communication between Processor#1 <> RAM#1 and Processor#1 <> RAM#4.

NUMA links can have various topologies to improve memory access and latency.

#### **Exercise PI.E1**

- 1. Examine type and parameters of processor on your workstation (command lscpu, file /proc/cpus).
- 2. Examine NUMA topology on your workstation (command lstopo, module hwloc).
- 3. Does your CPU support hyperthreading?
- 4. What is a process?
- 5. What is difference between CPU intensive and data intensive tasks?
- 6. A parallel task is data intensive. Each its process works with different data sets. What is better for speeding up the calculation?
	- 1. To double number of CPU cores.
	- 2. To double number of processors (sockets).

#### **Užitečné příkazy:**

- \$ lscpu
- \$ lstopo # module add hwloc
- \$ cat /proc/cpuinfo
- \$ ams-host # Infinity

# **Paralelizace programů**

#### **Lichoběžníková vs obdélníková metoda**

![](_page_12_Figure_1.jpeg)

lichoběžníková metoda obdélníková metoda

#### **Která metoda je vhodnější pro paralelní výpočet?**

C2115 Praktický úvod do superpočítání National National National New York XIII. lekce -13-

### **Sekvenční implementace**

```
program integral
```
#### **obdélníková metoda**

```
implicit none
 integer(8) :: i
 integer(8) :: n
 double precision :: h,v,y,x
  !---------------------------------------------------
 n = 2000000000
 h = 1.0d0/nv = 0.0d0
 do i=1,n
   x = (i - 0.5d0) * hy = 4.0d0/(1.0d0+x**2)v = v + y * hend do
 write(*,*) 'integral = ',v
end program integral
```
#### **Paralelizace - OpenMP**

**OpenMP** je soustava **direktiv** pro překladač a knihovních procedur pro paralelní programování. Jedná se o standard pro programování počítačů se sdílenou pamětí. OpenMP usnadňuje vytváření vícevláknových programů v programovacích jazycích Fortran,  $C$  a  $C++$ .

#### **www.wikipedia.org**

![](_page_14_Figure_3.jpeg)

Specifikace: **www.openmp.org**

#### **OpenMP implementace**

```
ncpu = 1
!$ ncpu = omp_get_max_threads() 
write(*,*) 'Number of threads = ',ncpu
!$omp parallel
!$omp do private(i,x,y),reduction(+:v)
do i=1,n
  x = (i - 0.5d0) * hy = 4.0d0/(1.0d0+x**2)v = v + y * dend do
!$omp end do
!$omp end parallel
write(*,*) 'integral = ',v
```
#### **OpenMP kompilace**

```
$ gfortran -O3 integral.f90 -o integral
$ ldd ./integral
        linux-vdso.so.1 => 
        libgfortran.so.3 => /usr/lib/x86_64-linux-gnu/libgfortran.so.3 
        libc.so.6 => /lib/x86_64-linux-gnu/libc.so.6 
        libquadmath.so.0 => /usr/lib/x86_64-linux-gnu/libquadmath.so.0 
        libm.so.6 => /lib/x86_64-linux-gnu/libm.so.6 
        /lib64/ld-linux-x86-64.so.2 
$ gfortran -O3 -fopenmp integral.f90 -o integral
$ ldd ./integral
        linux-vdso.so.1 => (0x00007fff593ff000)
        libgfortran.so.3 => /usr/lib/x86_64-linux-gnu/libgfortran.so.3 
        libgomp.so.1 => /usr/lib/x86_64-linux-gnu/libgomp.so.1
        libc.so.6 => /lib/x86_64-linux-gnu/libc.so.6 
        libquadmath.so.0 => /usr/lib/x86_64-linux-gnu/libquadmath.so.0 
        libm.so.6 => /lib/x86_64-linux-gnu/libm.so.6 
        librt.so.1 => /lib/x86_64-linux-gnu/librt.so.1 
        libpthread.so.0 => /lib/x86_64-linux-gnu/libpthread.so.0 
        /lib64/ld-linux-x86-64.so.2
```
#### **OpenMP spuštění**

![](_page_17_Figure_1.jpeg)

Poznámka: pokud není proměnná OMP\_NUM\_THREADS nastavena, použije se maximální počet dostupných CPU jader (na klastru WOLF je však výchozí hodnota proměnné OMP\_NUM\_THREADS explicitně nastavena na 1)

## **Cvičení 2**

- 1. Zkompilujte program **integral.f90** z adresáře **/home/kulhanek/Data/C2115/Lesson12/integral/openmp** s optimalizací **-O3** bez podpory OpenMP.
- 2. Určete dobu běhu aplikace potřebnou pro integraci funkce. K měření doby použijte program **/usr/bin/time**.
- 3. Zkompilujte program **integral.f90** s optimalizací **-O3** a zapnutou podporou OpenMP.
- 4. Určete počet CPU jader na vašem počítači (lscpu).
- 5. Spouštějte program **integral** postupně pro 1, 2, 3, až N vláken, kde N je maximální dostupný počet CPU jader. Pro každé spuštění určete dobu běhu. Získaná data zapisujte do následující tabulky a vyhodnoťte.

![](_page_18_Figure_6.jpeg)

### **Cvičení 3**

1. Co je to Amhdalův zákon?

#### **Paralelizace - MPI**

**Message Passing Interface** (dále jen MPI) je knihovna implementující stejnojmennou specifikaci (protokol) pro podporu paralelního řešení výpočetních problémů v počítačových clusterech. Konkrétně se jedná o rozhraní pro vývoj aplikací (API) založené na zasílání zpráv mezi jednotlivými uzly. Jedná se jak o zprávy typu point-to-point, tak o globální operace. Knihovna podporuje jak architektury se sdílenou pamětí, tak s pamětí distribuovanou.

#### **MPI implementace**

![](_page_22_Picture_0.jpeg)

výhody x nevýhody

#### **MPI kompilace**

- **\$ module add openmpi:2.0.3-gcc-5.4.0**
- **\$ mpif90 -O3 integral.f90 -o integral**

### **MPI spuštění**

počet procesů, které aplikace využívá k výpočtu

- **\$ mpirun –np 2 ./integral**
- **\$ mpirun –np 2 –machinefile nodes ./integral**

soubor, který obsahuje seznam uzlů, na kterých se spouští procesy

![](_page_24_Figure_5.jpeg)

#### **Předpoklady:**

- ssh bez hesla
- aplikace musí být ve stejné cestě na všech uzlech, na kterých se spouští procesy

## **Cvičení 4**

- 1. Zkompilujte program **integral.f90** z adresáře **/home/kulhanek/Data/C2115/Lesson12/integral/mpi** s optimalizací **-O3**.
- 2. Spouštějte program **integral** postupně pro 1, 2, 3, až N procesů, kde N je maximální dostupný počet CPU jader. Pro každé spuštění určete dobu běhu. Získaná data zapisujte do tabulky a vyhodnoťte jako ve cvičení 2
- 3. Spouštějte program **integral** postupně pro 1, 2, 4, 8 až N procesů (násobky 2), kde N je maximální dostupný počet uzlů na dvou uzlech klastru WOLF. Pro každé spuštění určete dobu běhu. Získaná data zapisujte do tabulky a vyhodnoťte jako ve cvičení 2. Spouštění je nutné koordinovat s uživatelem druhého výpočetního uzlu. V jiném terminálu monitorujte běžící procesy na obou výpočetních uzlech příkazem **top**.

# **Samostudium**

### **Cvičení 5**

- 1. Zkompilujte program **mult\_mat\_blas\_dp.f90** z adresáře **/home/kulhanek/Data/C2115/Lesson12/matmult** s optimalizací **-O3** proti systémové knihovně blas (program obsahuje jiný způsob měření času oproti LIV.2).
- 2. Určete dobu běhu aplikace **mult\_mat\_blas\_dp** programem **/usr/bin/time**.
- 3. Zkompilujte program **mult\_mat\_blas\_dp.f90** s optimalizací **-O3** proti knihovně MKL.

```
gfortran -O3 mult_mat_blas_dp.f90 -o mult_mat_blas_dp \
         -lmkl qf lp64 -lmkl qnu thread -lmkl core \
         –lgomp -lpthread \
```
-L/software/ncbr/softrepo/common/intelcore/2015.0.090/x86\_64/para/lib

- 4. Určete dobu běhu aplikace **mult\_mat\_blas\_dp** programem **/usr/bin/time**. Pro spuštění aplikace musíte aktivovat modul **intelcore:2015.0.090** Porovnejte dobu běhu mezi MKL a systémovou knihovnou blas. Která knihovna poskytuje větší výpočetní výkon?
- 5. Spouštějte program **mult\_mat\_blas\_dp** postupně pro 1, 2, 3, až N vláken, kde N je maximální dostupný počet CPU jader. Počet vláken pro MKL knihovnu se nastavuje pomocí systémové proměnné **MKL\_NUM\_THREADS**. Pro každé spuštění určete dobu běhu. Získaná data zapisujte do tabulky a vyhodnoťte jako ve cvičení 2.